iSeries

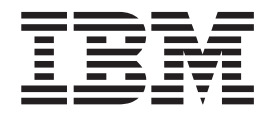

# Estado restrito

# Relatório da<br>Experiência

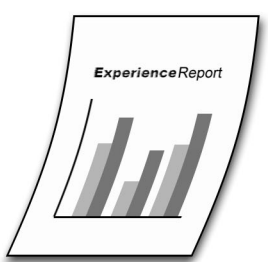

iSeries

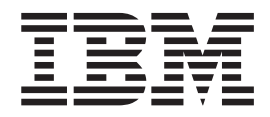

# Estado restrito

**© Copyright International Business Machines Corporation 2005. Todos os direitos reservados.**

# **Índice**

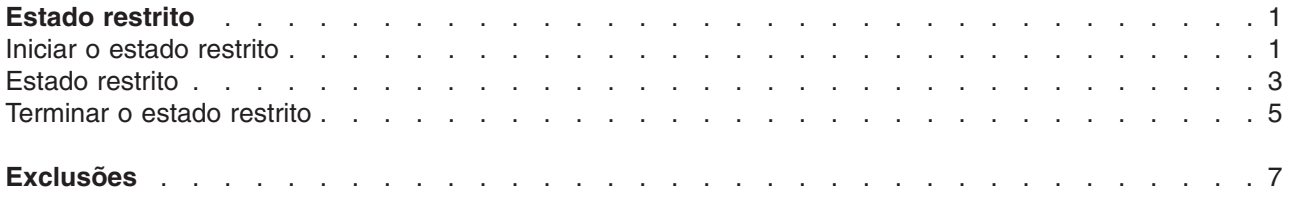

# <span id="page-6-0"></span>**Estado restrito**

Por vezes, poderá necessitar de trabalhar no servidor iSeries<sup>(TM)</sup> sem interferência de outros utilizadores. A execução desse trabalho enquanto o sistema se encontra no estado restrito possibilita este cenário.

O estado restrito consiste numa condição em que todos os subsistemas do servidor iSeries foram terminados e apenas o trabalho de um único utilizador permanece activo no subsistema de controlo. O subsistema de controlo é o subsistema que é iniciado automaticamente quando o sistema é iniciado e que é especificado pelo valor de sistema ″Subsistema de Controlo [\(QCTLSBSD\)](http://publib.boulder.ibm.com/iseries/v5r3/ic2924/info/rzakz/rzakzqctlsbsd.htm)″. A IBM fornece duas descrições de subsistema que podem ser utilizadas como subsistema de controlo: QBASE e QCTL. O iSeries Information Center contém informações adicionais sobre [subsistemas](http://publib.boulder.ibm.com/iseries/v5r3/ic2924/info/rzaks/rzakssbsshipped.htm) fornecidos com o sistema.

Alguns comandos do sistema requerem que o sistema se encontre no estado restrito para serem executados; por exemplo, ″Guardar Sistema [\(SAVSYS\)](http://publib.boulder.ibm.com/iseries/v5r3/ic2924/index.htm?info/cl/savsys.htm)″ e ″Recuperar [Armazenamento](http://publib.boulder.ibm.com/iseries/v5r3/ic2924/index.htm?info/cl/rclstg.htm) (RCLSTG)″ para o sistema e para conjuntos de armazenamento auxiliares (ASP - Auxiliary Storage Pool) básicos do utilizador. O estado restrito permite garantir que outras funções não interferem no acesso do sistema a objectos e que os objectos não são alterados durante a execução de comandos no sistema.

Além disso, poderá pretender aplicar o estado restrito ao sistema antes de desligar o mesmo. Este procedimento permite garantir que todo o trabalho do utilizador foi terminado antes de o sistema deixar de ser alimentado. Se ocorrer um problema quando os trabalhos do utilizador estiverem a ser terminados, o operador do sistema pode disponibilizar assistência a partir do trabalho activo restante. Este procedimento não pode ser efectuado quando o comando ″Desligar Sistema [\(PWRDWNSYS\)](http://publib.boulder.ibm.com/iseries/v5r3/ic2924/index.htm?info/cl/pwrdwnsys.htm)″ for previamente chamado, uma vez que o trabalho do emissor do comando é terminado juntamente com todos os outros trabalhos do utilizador.

Uma vez que todos os outros trabalhos que são executados em subsistemas são terminados quando o sistema fica no estado restrito, as funções executadas nestes trabalhos não estão disponíveis durante este período. Por exemplo, os servidores de TCP/IP executados no subsistema QSYSWRK não estão disponíveis quando o sistema se encontra no estado restrito. Os trabalhos do sistema permanecem activos quando o sistema se encontra no estado restrito para processar funções críticas do sistema. No entanto, nem todas as funções fornecidas pelos trabalhos do sistema ficam disponíveis. Por exemplo, o trabalho do sistema QJOBSCD não submete trabalhos para entradas do calendário de trabalhos quando o sistema estiver no estado restrito.

As seguintes secções contêm informações adicionais sobre o estado restrito:

#### **"Iniciar o estado restrito"**

Descreve como colocar o sistema no estado restrito.

#### **"Estado [restrito"](#page-8-0) na página 3**

Fornece informações sobre como determinar quando o sistema se encontra no estado restrito.

#### **["Terminar](#page-10-0) o estado restrito" na página 5**

Descreve o método adequado para cancelar o estado restrito do sistema.

### **Iniciar o estado restrito**

Pode optar por iniciar o sistema no estado restrito. Ao efectuar este procedimento, apenas é iniciado o subsistema de controlo e a consola é o único dispositivo que fica disponível para trabalhar no sistema.

Se estiver a executar um carregamento do programa inicial (IPL - Initial Program Load) assistido do sistema, especifique Y na opção Start system to restricted state (Iniciar o estado restrito no sistema) no ecrã IPL Options (Opções de IPL).

IPL Options

Type choices, press Enter.

| System date $\ldots$ , 09 / 01 / 03      |  |  | MM / DD / YY |
|------------------------------------------|--|--|--------------|
| System time , 12 : 45 : 30 HH : MM : SS  |  |  |              |
| System time zone , QN0600CST F4 for list |  |  |              |
| Clear job queues N                       |  |  | Y=Yes, N=No  |
| Clear output queues $\ldots$ N           |  |  | Y=Yes, N=No  |
| Clear incomplete job logs N              |  |  | Y=Yes, N=No  |
| Start print writers N                    |  |  | Y=Yes, N=No  |
| Start system to restricted state Y       |  |  | Y=Yes, N=No  |
|                                          |  |  |              |
|                                          |  |  |              |
|                                          |  |  |              |
|                                          |  |  |              |
|                                          |  |  |              |

**Figura 1. Ecrã IPL Options (Opções de IPL) com a opção de estado restrito**

Se estiver a executar um IPL não assistido, pode utilizar o comando ″Alterar os [Atributos](http://publib.boulder.ibm.com/iseries/v5r3/ic2924/index.htm?info/cl/chgipla.htm) de IPL [\(CHGIPLA\)](http://publib.boulder.ibm.com/iseries/v5r3/ic2924/index.htm?info/cl/chgipla.htm)″ antes de desligar o sistema para definir o atributo de IPL Iniciar o estado restrito do sistema (STRRSTD) para \*YES.

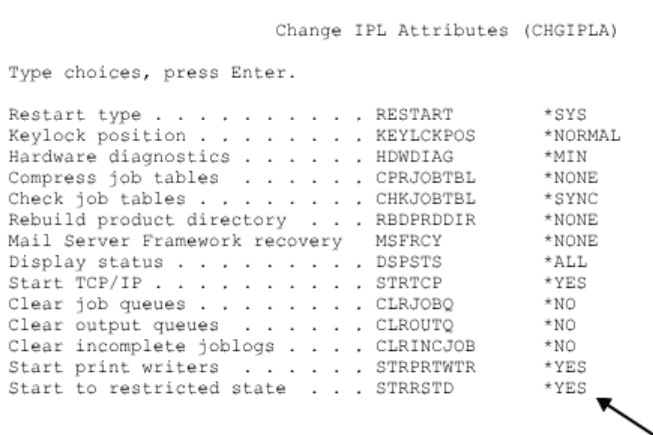

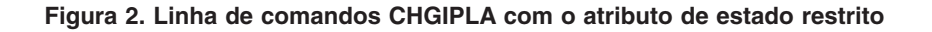

Quando o sistema está completamente operacional, pode utilizar o comando ″[Terminar](http://publib.boulder.ibm.com/iseries/v5r3/ic2924/index.htm?info/cl/endsys.htm) Sistema [\(ENDSYS\)](http://publib.boulder.ibm.com/iseries/v5r3/ic2924/index.htm?info/cl/endsys.htm)″ ou especificar \*ALL para o subsistema no comando ″Terminar [Subsistema](http://publib.boulder.ibm.com/iseries/v5r3/ic2924/index.htm?info/cl/endsbs.htm) (ENDSBS)″ para colocar o sistema no estado restrito. Tem de ter autoridade especial de controlo de trabalhos (\*JOBCTL) para utilizar estes comandos. Estes comandos têm de ser especificados a partir de um trabalho interactivo que esteja a ser executado no subsistema de controlo e apenas a partir de uma estação de trabalho cuja entrada de estação de trabalho na descrição do subsistema de controlo especifique \*SIGNON para o parâmetro Atribuição (AT). Nos subsistemas de controlo fornecidos pela IBM, trata-se da consola. Para obter mais informações sobre o parâmetro Allocation, consulte o comando ″[Adicionar](http://publib.boulder.ibm.com/iseries/v5r3/ic2924/index.htm?info/cl/addwse.htm) Entrada da Estação de Trabalho [\(ADDWSE\)](http://publib.boulder.ibm.com/iseries/v5r3/ic2924/index.htm?info/cl/addwse.htm)″.

Quando o comando ENDSYS é utilizado, a consola é o único dispositivo que permanece activo. Ou seja, se emitir este comando a partir de um trabalho interactivo que não esteja a ser executado na consola, o trabalho termina quando for aplicado o estado restrito ao sistema.

<span id="page-8-0"></span>O comando ENDSBS tem um comportamento diferente do comando ENDSYS no que respeita ao dispositivo que permanece activo. Quando o comando ENDSBS é utilizado, o dispositivo a partir do qual o comando foi emitido permanece activo. Ou seja, o trabalho não termina se emitir este comando a partir de um trabalho que não esteja a ser executado na consola. Tenha em atenção que tem de especificar \*ALL para o parâmetro Subsistema (SBS) para colocar o sistema no estado restrito. Se especificar o nome do subsistema de controlo no comando ENDSBS, coloca o subsistema de controlo num estado restrito, mas não todo o sistema. Provavelmente não é esta a situação que pretende, uma vez que os trabalhos de utilizador existentes noutros subsistemas continuam em execução.

Independentemente de utilizar o comando ENDSYS ou ENDSBS, deverá ter em consideração a especificação de \*NOJOBLOG para o parâmetro Opção terminar subsistema (ENDSBSOPT). Esta opção impede a escrita de registos de trabalhos para trabalhos terminados quando o sistema é colocado no estado restrito. Deste modo, é evitada a criação de muitos ficheiros em spool dos quais poderá não necessitar, bem como é reduzida significativamente a quantidade de tempo necessária para obter o estado restrito.

## **Estado restrito**

Existem várias formas de determinar se o sistema se encontra ou não no estado restrito.

Se estiver a trabalhar a partir de uma sessão interactiva, utilize o comando ″Trabalhar com [Subsistemas](http://publib.boulder.ibm.com/iseries/v5r3/ic2924/index.htm?info/cl/wrksbs.htm) [\(WRKSBS\)](http://publib.boulder.ibm.com/iseries/v5r3/ic2924/index.htm?info/cl/wrksbs.htm)″ para determinar quando o sistema se encontra no estado restrito. Quando o subsistema de controlo for o único subsistema ainda existente na lista e o respectivo estado for RSTD (restrito), o sistema encontra-se no estado restrito. O estado do subsistema é mostrado na segunda vista do ecrã Work with Subsystems (Trabalhar com subsistemas), que pode ser visualizado premindo a tecla F11=Display system data (F11=Apresentar dados do sistema). A figura que se segue apresenta o ecrã Work with Subsystems (Trabalhar com subsistemas) quando o sistema se encontra no estado restrito.

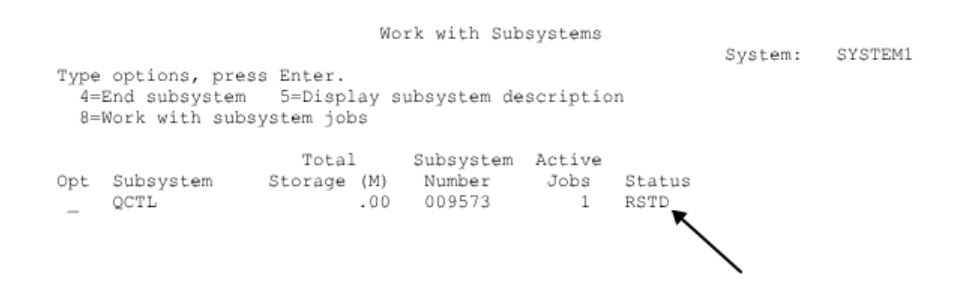

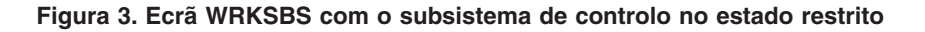

Outra forma de determinar quando o sistema se encontra no estado restrito consiste em procurar a mensagem CPF0968 na fila de mensagens QSYSOPR. Especifique \*SYSOPR como a fila de mensagens no comando ″Apresentar [Mensagens](http://publib.boulder.ibm.com/iseries/v5r3/ic2924/index.htm?info/cl/dspmsg.htm) (DSPMSG)″ para apresentar as mensagens na fila de mensagens QSYSOPR.

Message ID . . . . . . . . . : CPF0968 Message  $\dots$ : System ended to restricted condition. ENDSBS \*ALL or ENDSYS command processing is complete. For Cause . .  $1.111$ ENDSBS \*ALL, the requester's device or job is the only active device or job in the system. For ENDSYS, the console device is the only active device in the system. The system is in a restricted condition.

#### **Figura 4. Texto da mensagem CPF0968**

A API ″Obter o Estado do Sistema [\(QWCRSSTS\)](http://publib.boulder.ibm.com/iseries/v5r3/ic2924/index.htm?info/apis/qwcrssts.htm)″ pode ser utilizada para determinar programaticamente se o sistema se encontra no estado restrito. O formato SSTS0200 devolve um sinalizador de estado restrito CHAR(1) que indica o estado actual do sistema.

Não é necessário verificar o estado do sistema antes de utilizar um comando do sistema que requeira o estado restrito. O comando SAVSYS e o comando RCLSTG verificam se o sistema se encontra no estado restrito antes de executar as respectivas funções. Se o sistema não se encontrar no estado restrito, o comando SAVSYS emite uma mensagem CPF3785 e o comando RCLSTG emite uma mensagem CPF8209.

Message ID . . . . . . . . . : CPF3785 Message . . . . : Not all subsystems ended.<br>Cause . . . . . : All subsystems must be ended to run this save or restore command. If all subsystems do not end, then a job such as a group job or secondary job running in the controlling subsystem may be preventing a subsystem from ending.

#### **Figura 5. Texto da mensagem CPF3785**

Message ID . . . . . . . . . : CPF8209 Message . . . . : System not in proper state to reclaim storage.<br>Cause . . . . . : Either all the subsystems were not ended before running the RCLSTG command or there is a system job still running or there is at least one Auxiliary Storage Pool (ASP) Device not in VARIED OFF status.

#### **Figura 6. Texto da mensagem CPF8209**

É importante ter em atenção que o sistema não pode ser colocado no estado restrito enquanto não existir apenas um único trabalho restante no subsistema de controlo. Por vezes, aparentemente existe um único trabalho restante, mas não é possível colocar o sistema no estado restrito. Neste caso, tem de verificar se existem trabalhos pedidos no sistema suspensos, trabalhos de grupos suspensos ou trabalhos desligados no ecrã activo restante. Utilize o comando ″Trabalhar com Trabalhos Activos [\(WRKACTJOB\)](http://publib.boulder.ibm.com/iseries/v5r3/ic2924/index.htm?info/cl/wrkactjob.htm)″ e prima F14=Include (F14=Incluir) para apresentar todos os trabalhos suspensos ou desligados. se existirem trabalhos deste tipo, terá de terminá-los para que o sistema possa ser colocado no estado restrito. As funções ENDSYS e ENDSBS enviam uma mensagem informativa CPI091C ao emissor do comando quando esta condição é detectada.

Message ID . . . . . . . . . : CPI091C

Message  $\dots$ : Subsystem does not end with other jobs on device.<br>Cause  $\dots$ : The controlling subsystem QCTL is ending to the restricted state, but there are jobs on this device which must be ended first. Check for group jobs, system request jobs, or disconnected jobs. Use the Work with Active Jobs (WRKACTJOB) command, press Recovery . . . : F14 to include additional jobs. Use the End Job (ENDJOB) command to end the jobs so the subsystem goes into the restricted state.

**Figura 7. Texto da mensagem CPI091C**

## <span id="page-10-0"></span>**Terminar o estado restrito**

Para terminar o estado restrito do sistema, utilize o comando ″Iniciar [Subsistema](http://publib.boulder.ibm.com/iseries/v5r3/ic2924/index.htm?info/cl/strsbs.htm) (STRSBS)″ para iniciar o subsistema de controlo. Tem de especificar o nome do subsistema de controlo, em vez de um valor especial, como, por exemplo, \*ALL. Quando o subsistema de controlo é iniciado, o sistema inicia automaticamente o subsistema QSYSWRK, no qual é executado um grande número de funções do sistema. Além disso, os subsistemas de controlo fornecidos pela IBM iniciam um trabalho para chamar o programa de arranque do sistema especificado no valor de sistema ″[Programa](http://publib.boulder.ibm.com/iseries/v5r3/ic2924/info/rzakz/rzakzqstruppgm.htm) de Arranque [\(QSTRUPPGM\)](http://publib.boulder.ibm.com/iseries/v5r3/ic2924/info/rzakz/rzakzqstruppgm.htm)″.

**Não** deverá chamar o programa de arranque directamente numa tentativa de terminar o estado restrito. Ainda que os programas de arranque iniciem a maior parte dos subsistemas, não iniciam o subsistema de controlo e, como resultado, quaisquer funções executadas no subsistema de controlo não estarão disponíveis.

Se tentar iniciar quaisquer subsistemas diferente do subsistema de controlo, recebe a mensagem de aviso CPI0906 que dá instruções no sentido de iniciar o subsistema de controlo. Esta mensagem é enviada ao emissor do comando STRSBS e à fila de mensagens QSYSOPR.

CPT0906 Message ID . . . . . . . . . : Message . . . . : \*ATTENTION\* Controlling subsystem QCTL should be started. A subsystem is being started while the controlling Cause . . . . . : subsystem QCTL is in the restricted state or is entering the restricted state. The system can become unusable if there are no jobs or devices that allow access to the system. Start QCTL subsystem (STRSBS command). If QCTL subsystem is Recovery .  $\cdot$   $\cdot$   $\cdot$ entering the restricted state (i.e. still active), start the subsystem when it reaches the restricted state.

**Figura 8. Texto da mensagem CPI0906**

# <span id="page-12-0"></span>**Exclusões**

As informações são fornecidas ″TAL COMO ESTÃO″ e sem garantias de qualquer espécie. A menção ou referência a produtos não IBM destina-se apenas a informar e não constitui uma aprovação desses produtos por parte da IBM.

O desempenho baseia-se em medições e projecções utilizando os pontos de referência padrão da IBM num ambiente controlado. O débito ou desempenho real que qualquer utilizador obtenha varia em função de considerações, tais como a quantidade de multiprogramação na fila de trabalhos do utilizador, a configuração de E/S, a configuração do armazenamento e o volume de trabalho processado. Deste modo, não pode ser fornecida qualquer garantia de que o utilizador individual obtenha melhorias no desempenho equivalentes ao que foi aqui indicado.

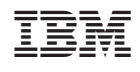